# **EMAIL TEMPLATES**

## **Documents Email Templates**

In this panel you can set up email templates for: **Flight Quotation**, **Contract**, **Invoice**, **Flight Brief**.

You can define **multiple email templates** for the same document (for example depending on language), then select an appropriate template in SALES panel.

Click on any template and fill in **3** windows with appropriate HTML data. On the right-hand side Leon shows preview of the email body.

In a tab **RECIPIENTS** you can add default 'From' & 'Reply to' email addresses as well as 'CC' & 'BCC' emails.

Below you can find examples of how this section can be filled in.

### **Charter Agreement**

#### **SUBJECT**

```
{% set firstActivity = quote.itinerary|first %}
Charter Agreement {{ firstActivity.ADEP.ICAO }} - {{ firstActivity.ADES.ICAO }} // {{ firstActivity.startTimeLT|date('j M Y') }} // Rev.1
```
Preview:

Charter Agreement LFPG - OMDB 26 Apr 2019 Rev.1

#### **BODY**

{% set client = quote.quoteRequest.requester.name %}

{% if quote.quoteRequest.requester.isCompany == false %}

 $\%$  set client = quote.quoteRequest.requester.name ~  $\degree$  ~ quote.quoteRequest.requester.surname %} {% endif %}

Dear {{ client }}

Please find attached your Charater Agreement from {{ quote.guoteRequest.operator.name }}.

```
Kind Regards<br />
{{ loggedUser.contact.knownAs }}
```
#### Preview:

Last update: 2022/01/25 15:10 getting-started-brokers:step-4.-email-templates https://wiki.leonsoftware.com/getting-started-brokers/step-4.-email-templates

#### Dear James Smith

Please find attached your Charater Agreement from AirHeaven Airlines.

Kind Regards

Ann Davies

From: <https://wiki.leonsoftware.com/> - **Leonsoftware Wiki**

Permanent link: **<https://wiki.leonsoftware.com/getting-started-brokers/step-4.-email-templates>**

Last update: **2022/01/25 15:10**

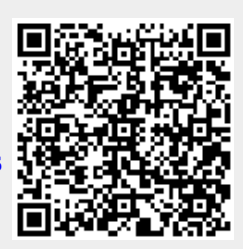